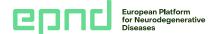

## How to login or register with EPND and add your studies to the EPND Catalogue

## Before you start, have the following prepared:

- A desktop computer to access the EPND Catalogue.
- To register or login with EPND, a smart phone with an authenticator app downloaded to login with two-factor authentication. To download an authenticator app, search the app store on your phone and download either Microsoft Authenticator, FreeOT, or Google Authenticator.
- For submitting study information: your study name, description, use conditions, investigators, and details about your institution and study. See an example.
- A designated person to facilitate study access requests.

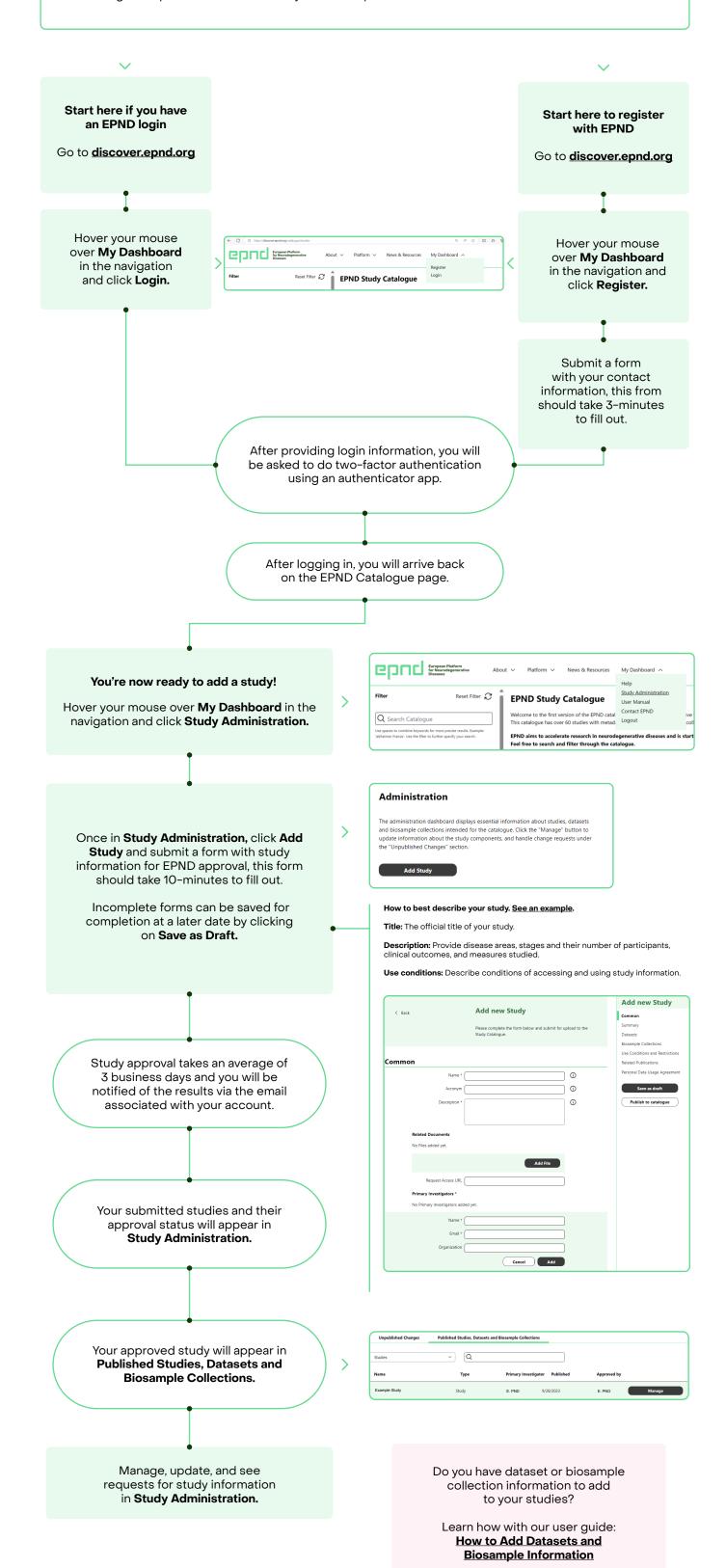